## GUIDE TO ADD T2-MI CHANNEL OF Astra-4A USE ZGEMMA H9 & H7

## 1. DOWNLOAD ZIP FILE AND PUTTY FLASHXP TOOL

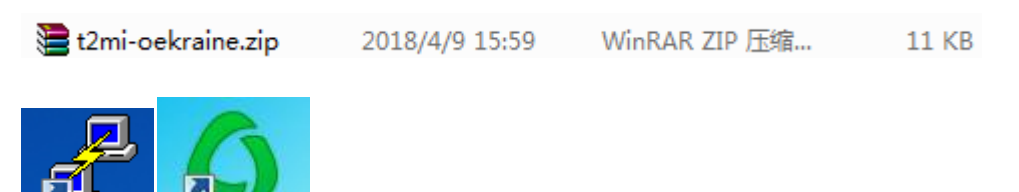

 use google to search and install to your desktop,here you can use other ftp tool.it is trans file tool sw.

2. CONNECT YOUR BOX TO INTERNET

putty.exe

remember your box ip

Fish-1231...

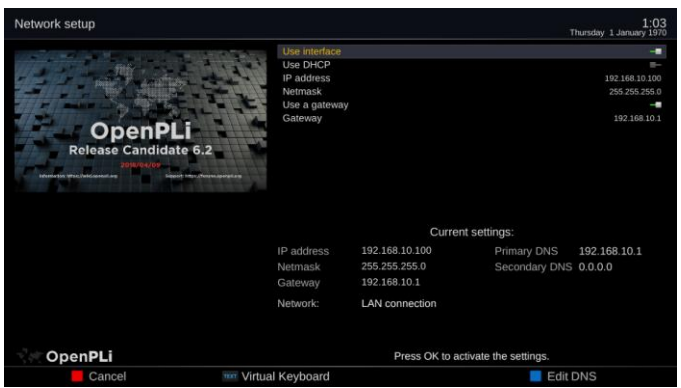

## 3. USE PUTTY TELNET CONNECT YOUR BOX

open putty select telnet and input your box ip to open

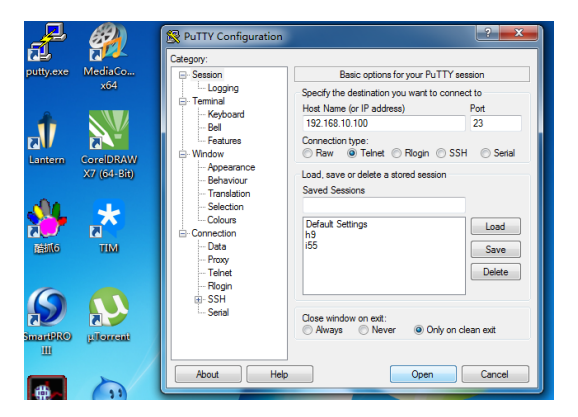

4. INSTALL ASTRA-SM

login in root then input opkg update and opkg install astra-sm untill install end.

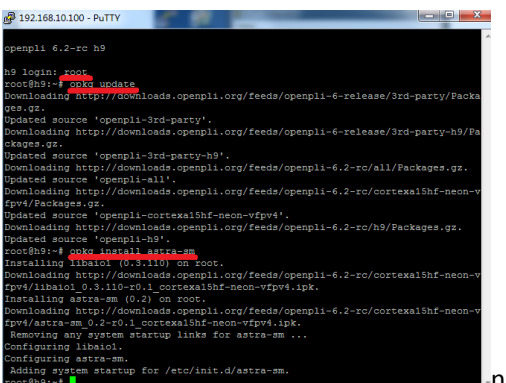

note the red line

now install is end

5. TRANS FILE TO YOUR BOX USE FLASHXP

 open your ftp tool sw trans etc file directory to your box etc file directory, then there are 3 file to trans your box.

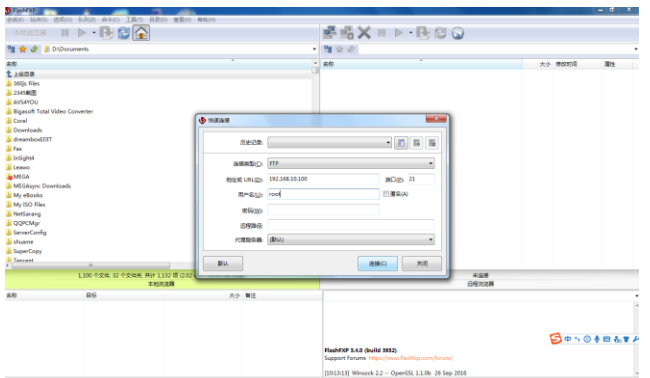

note:connect your box need input your box ip and user name

unzip your t2mi-oekraine.zip file select t2mi-oekraine directory

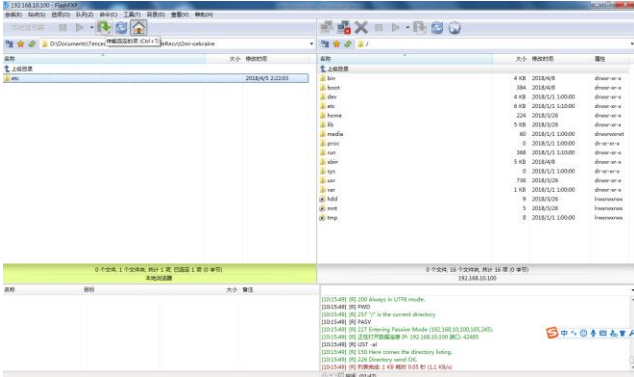

trans etc directory to your box etc directory

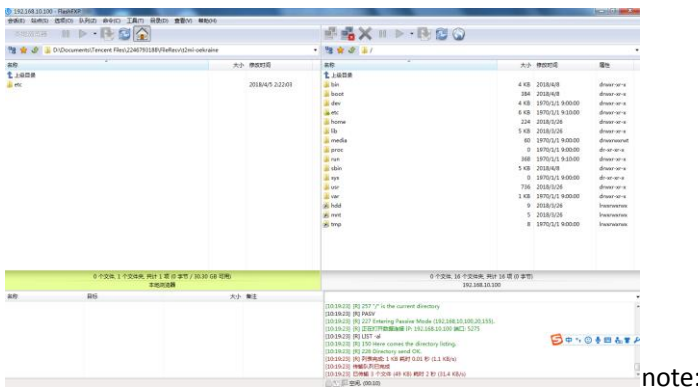

:3 file trans to your box

6. RESTART YOUR BOX

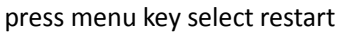

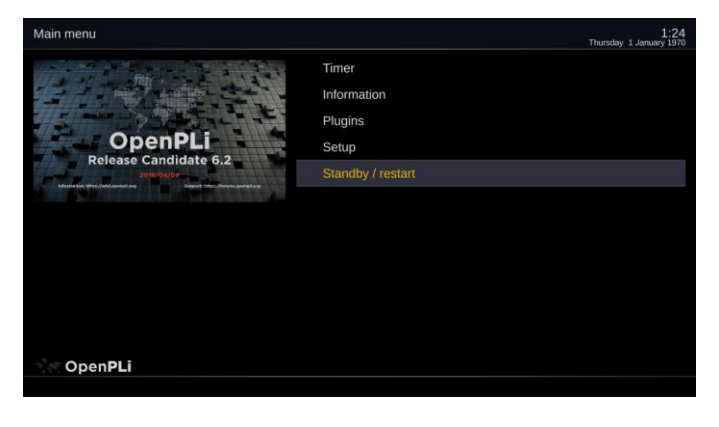

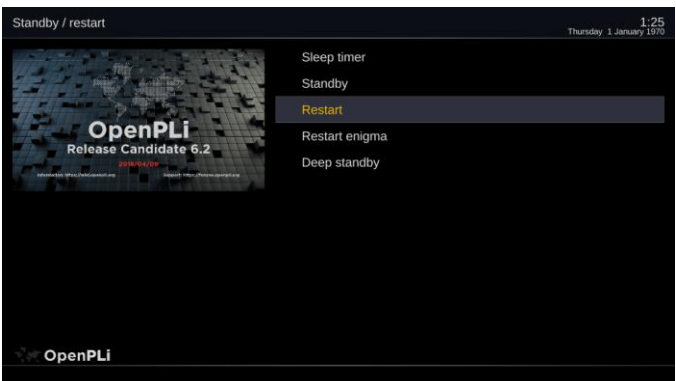

select restart press ok key

7. LOOK THE NEW CHANNEL OF ZEONBUD press down key there is a new directory of zeonbud

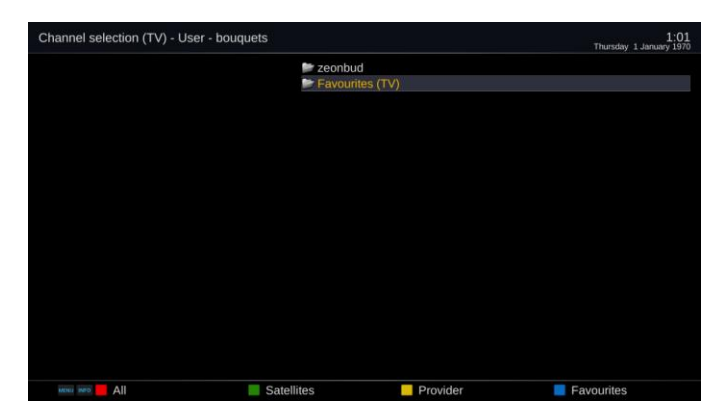

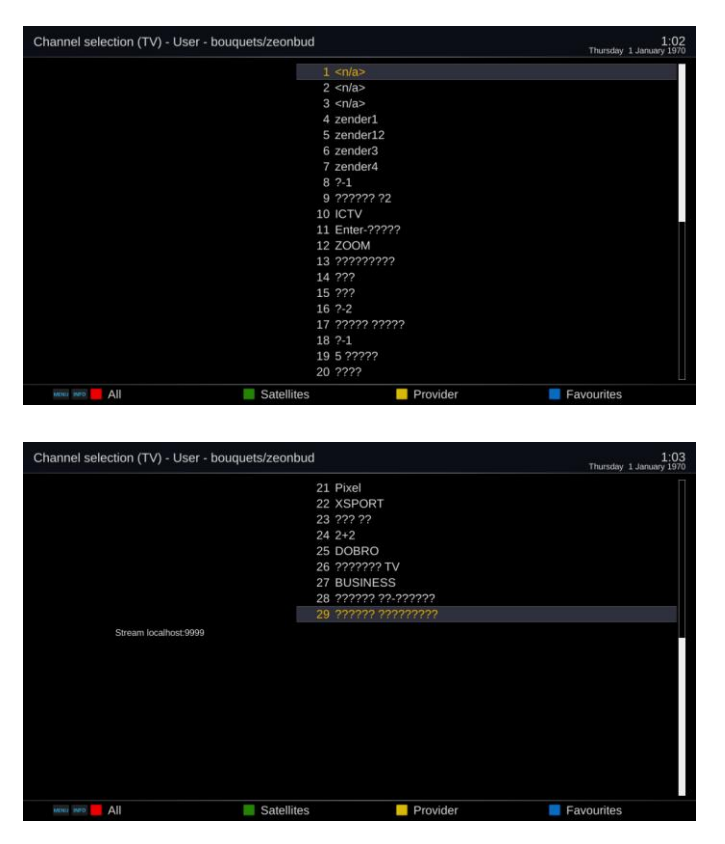

there are 29 new channel of astra 4A.

## Astra 4A & SES 5 at 4.9°E

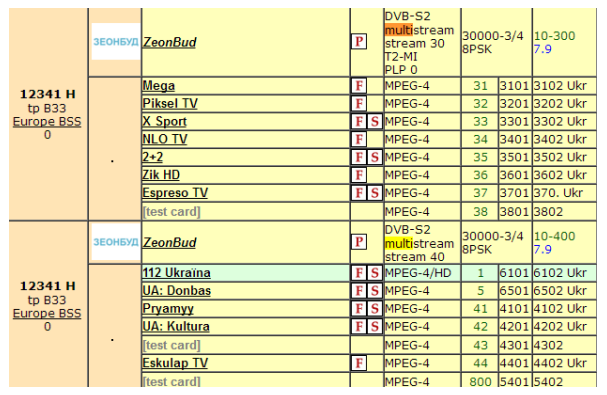

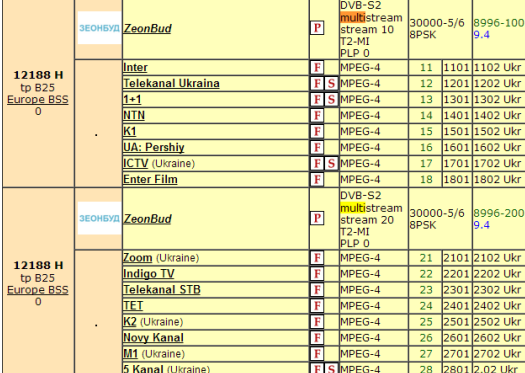